## LAMPIRAN

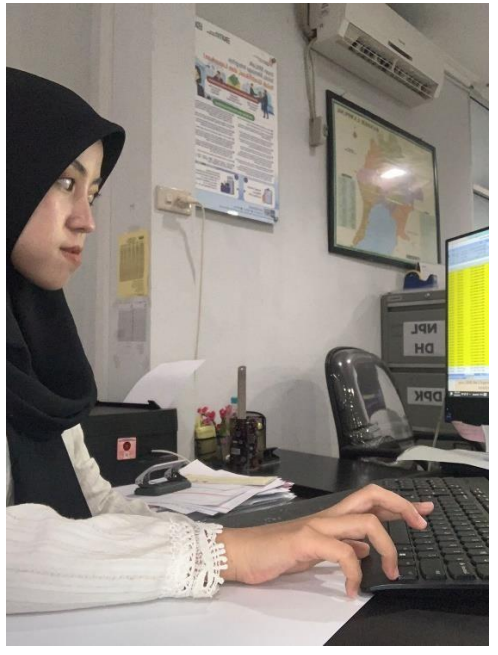

Gambar 3. Melakukan AFT dan Blokir tabungan nasabah kredit

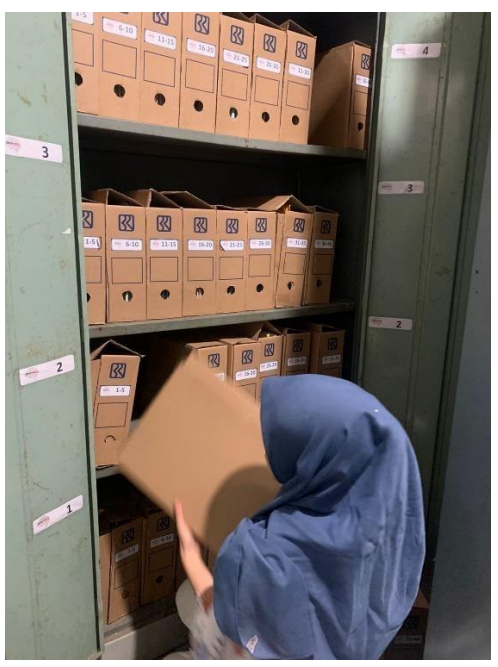

Gambar 4. Menyusun tempat penyimpanan berkas Pinjaman aktif

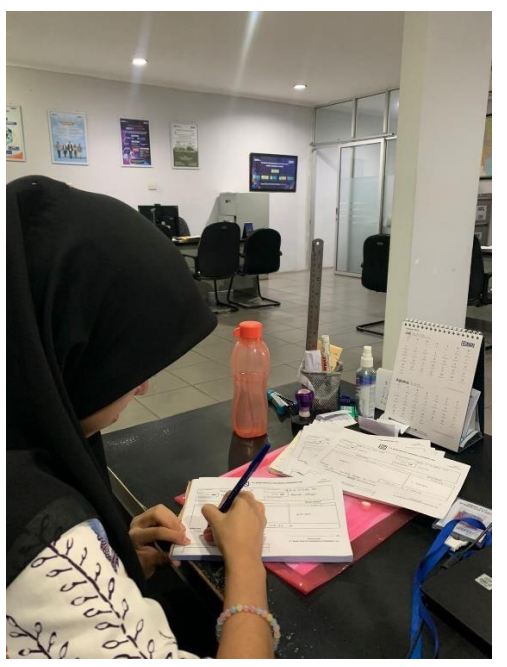

Gambar 5. Membuat overbooking pinjaman nasabah

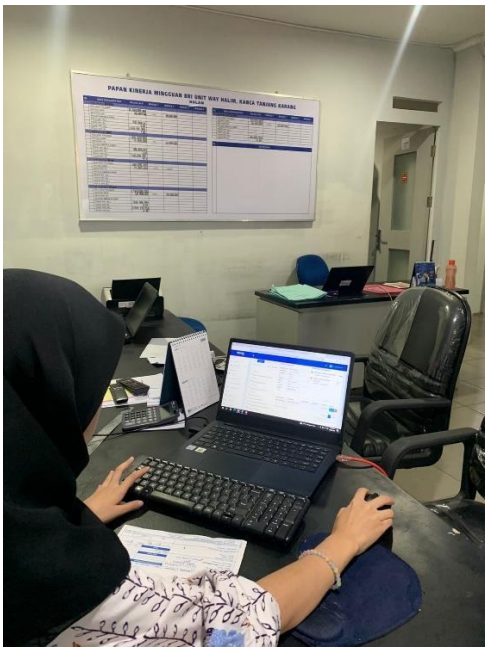

Gambar 6. Mengupload data pinjaman ke website BRIMEN.BRI

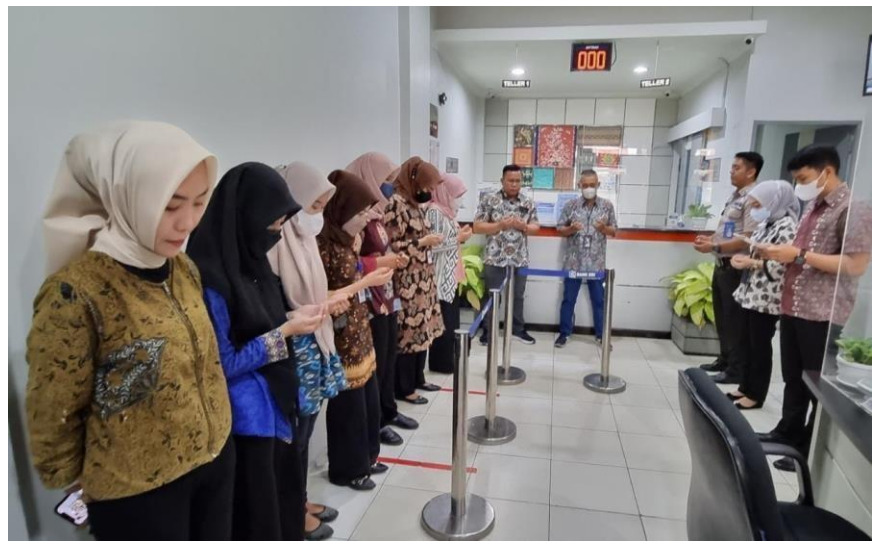

Gambar 7. Kegiatan doa pagi